## VIP 半年卡使用说明

1、首先在拿到 VIP 半年卡后,刮开密码区图层,获得密码。

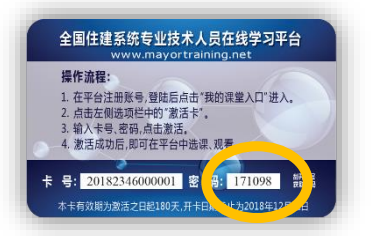

2 、 使 用 计 算 机 打 开 浏 览 器 , 在 地 址 栏 输 入 [www.mayortraining.net](http://www.mayortraining.net/),进入全国住建系统专业技术人员 在线学习平台。

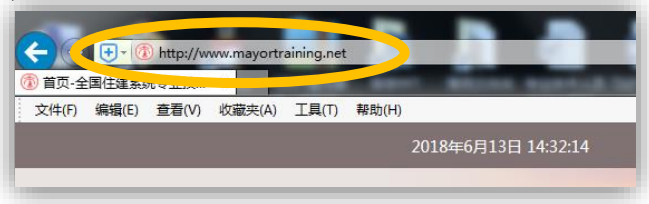

3、在平台首页点击注册按钮。

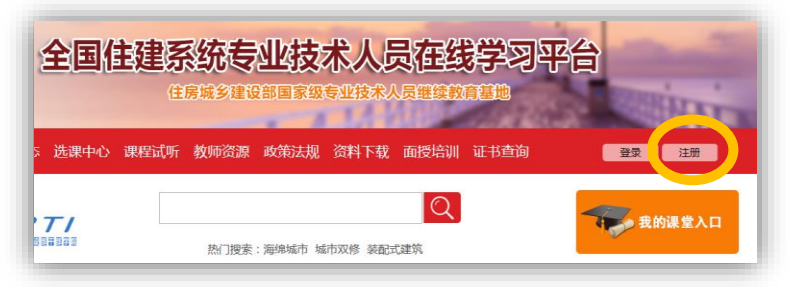

4、进入新用户注册页面后,输入相应信息完成注册。

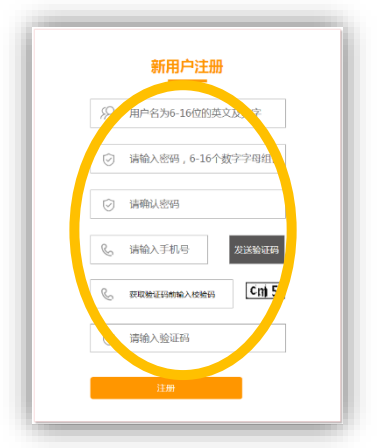

、注册完成后,反回首页,点击登录按钮。

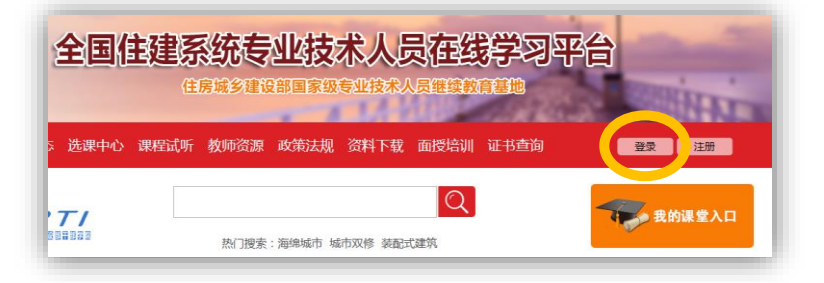

、在用户登录页面输入帐号、密码及验证码进行登录。

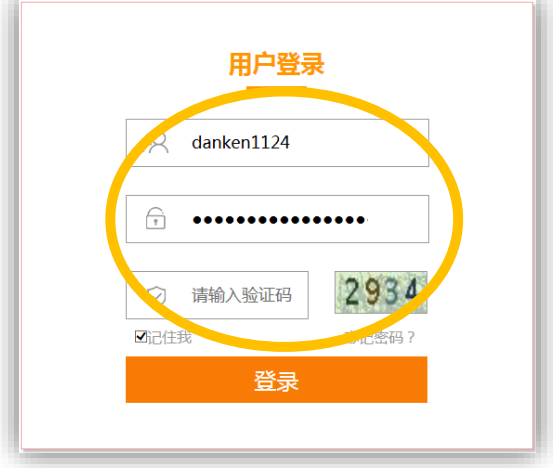

、登录后点击"我的课堂入口"。

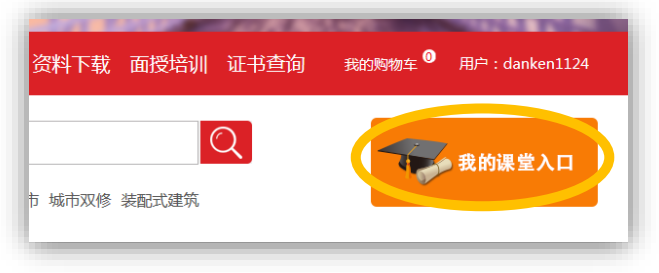

、在我的课堂页面点击"激活卡"。

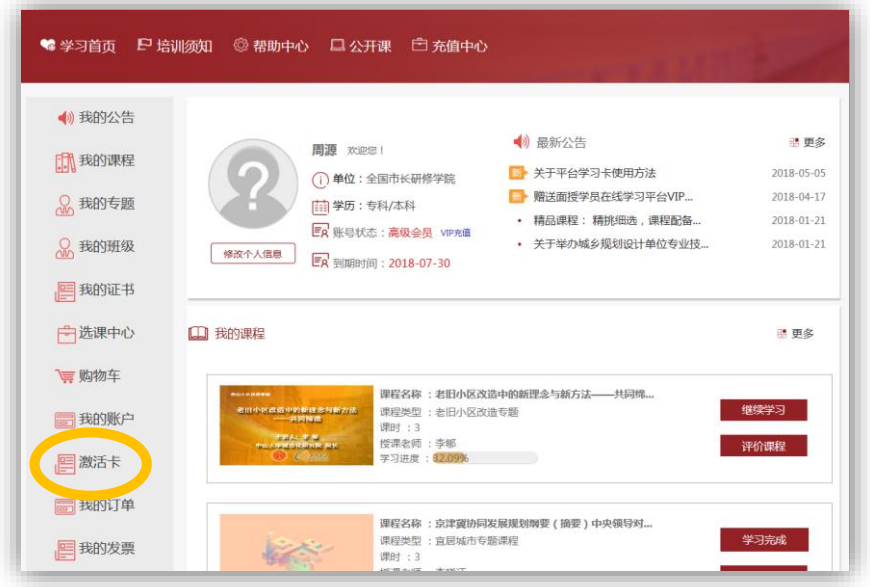

、在激活卡片窗口输入 VIP 半年卡的卡号和密码并提交。

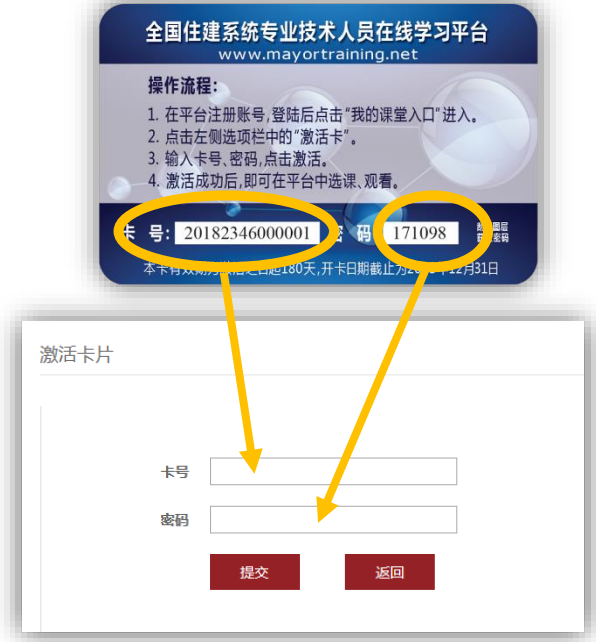

、提交成功后,系统会显示该帐号状态为"高级会员"

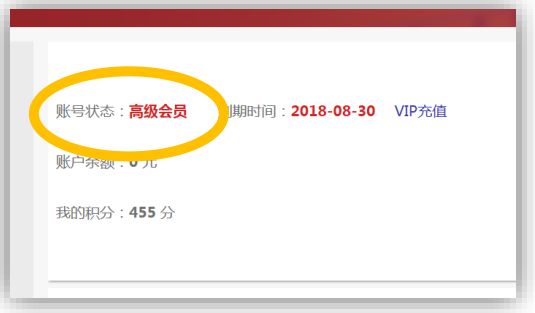

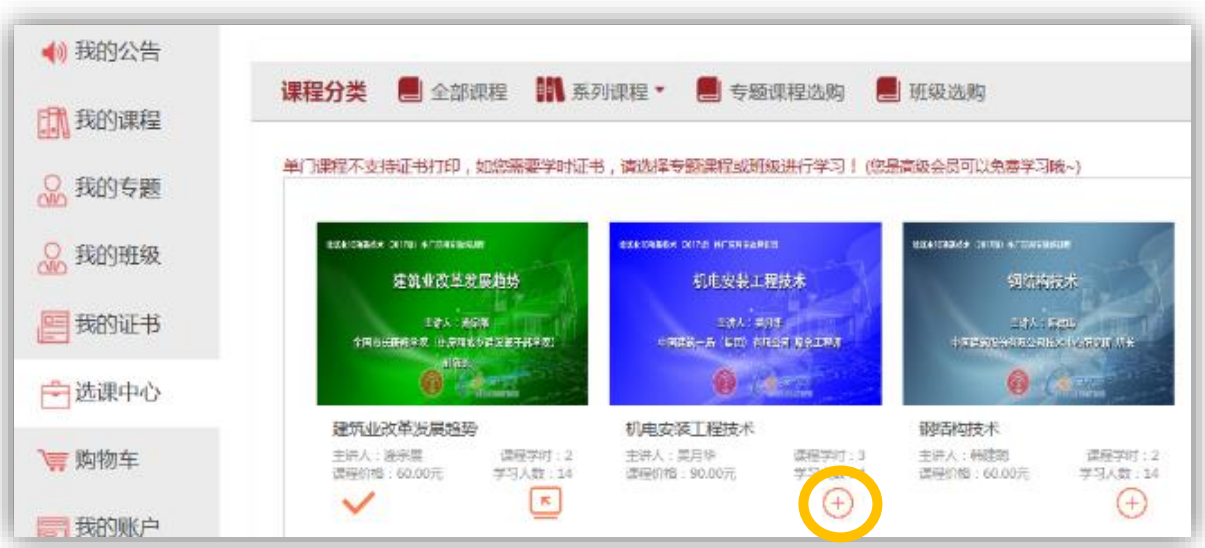

、以上操作成功后,即可在"选课中心"添加课程。

、在"我的课程"点击中开始学习。

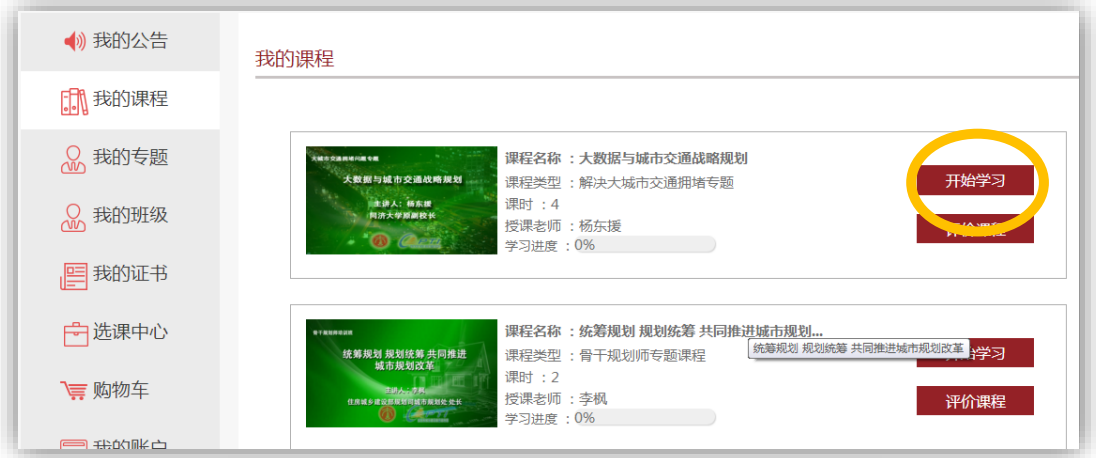

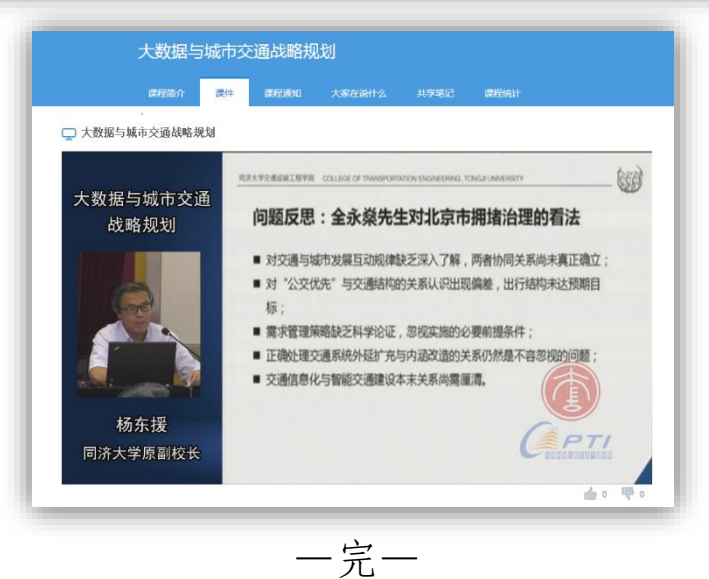